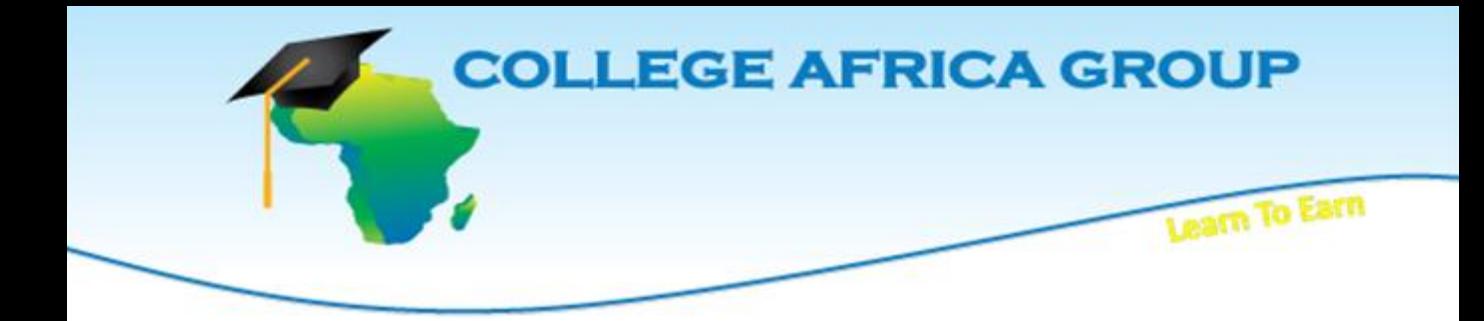

**This College Africa Group course will enhance the user's skills on the subject and teaches fundamentals as well as strategies in an easy to follow, easy to understand format and includes practical exercises which will assist in developing your skills in the workplace.**

## **COURSE OUTLINE - 2016 Microsoft Powerpoint Essential**

This comprehensive course covers the fundamental features of Powerpoint 2016 as well exposing the delegate to some of the functions in Powerpoint 2016. This is an intense one day course, 09h00 to 15h30, which will provide the delegate with the essential PowerPoint skills necessary for the work environment and a good grounding for the advanced course.

This course will prepare the delegate for more advanced Powerpoint 2016 courses. The delegate receives an Powerpoint 2016 manual and an electronic attendance certificate on completion of the Powerpoint Essentials 2016 Course.

We almost run on demand as we try to accommodate the client's work schedule when possible. Contact Arnold 083 778 4903 or e[mail sales@collegeafricagroup.com](mailto:sales@collegeafricagroup.com) for dates in your area?

## **Topic-Level Outline**

Running Microsoft PowerPoint The PowerPoint screen Opening a presentation Switching between multiple files Working with help Printing help topics Exiting help Screen tips Running a slide show

Starting a slide show Moving around within the slide show Using the pen Changing views Changing the viewing size Working with the slide sorter Rearranging slides Deleting an unwanted slide Working with the notes page view

#### TOC Continue…

Working within the slide pane Customizing objects Changing outline/line color and style Changing fill colors Adding a shape effect Working with text Changing fonts Changing point size Changing the font throughout a presentation Growing/shrinking the font size Applying attributes Shadowing text Changing font color Changing case Applying multiple attributes Working with the mini toolbar Removing attributes Aligning text Vertically aligning text Setting text direction Adjusting line spacing Using the format painter Starting a new presentation Switching between multiple presentations Outlining your presentation Displaying slide details Adding a new slide Promoting/demoting topics Rearranging slides within the presentation Rearranging topics Removing a slide/bullet Adding headers & footers Working with text charts Entering text Using the text tool Finding text Replacing text Changing the slide layout Resetting a slide Saving a presentation Printing

Adding/deleting slides Removing a clip art item Redefining your search Additional clip art options Closing the clip art task pane Working with word art Changing outline color and style Spell checking a presentation Selecting objects Selecting multiple objects Selecting all objects The selection pane Moving objects Copying objects Using the office clipboard Clipboard options Resizing objects Arranging objects Bringing an object forward Sending an object back Grouping multiple objects Aligning multiple objects Rotating objects Deleting objects Oops! Undeleting Redoing an action Adding a new slide Deleting a slide Working with bullet lists Converting a block of text to a bullet list Hiding/showing bullets Adding a bullet list to an existing chart Indenting a bullet point Out denting a bullet point Changing the bullet style Drawing objects Drawing lines Drawing an oval/circle Drawing rectangles/squares Drawing shapes Accessing the complete list of shapes Using the text tool

TOC Continue…

Using the ruler Setting tabs Removing tabs from the ruler Moving a tab stop position Drawing options Rotating objects Adjusting shapes Attaching text to a shape Aligning text within a shape Adding a table Creating a new table slide Applying cell attributes Changing the table style Adding cell shading Adding borders Changing the pen style

Changing the pen weight Changing the pen color Adding special effects Merging cells Splitting cells Moving a table Resizing the table Deleting a table Working with clipart Inserting clipart Changing fill colors Adding a shape effect Changing the word art style Changing text fill Changing text outline Changing text effects

**ON and OFFSITE** training are offered. See our Specials for Gauteng & KZN, other areas call Arnold 083 7784903. Offsite includes teas, light lunch, and an electronic attendance certificate. Group discounts apply. **ONSITE, YOUR VENUE,** minimum of three delegates attending simultaneously. Prices on request.

### **ABOUT US**

Established as EasyExcel, the company has been re-branded as College Africa Group. College Africa Group has been in operation since 2003 and has trained many corporate and professionals throughout Southern Africa. (For more info click here.) [\(http://www.collegeafricagroup.com\)](http://www.collegeafricagroup.com/)

### **ACCREDITATION**

College Africa Group is MICT SETA accredited and a Microsoft Partner. College Africa Group has more than 30 years' experience in Financial, Sales, Operations, Marketing and Administration Directorship and understands the problems and deadlines you face.

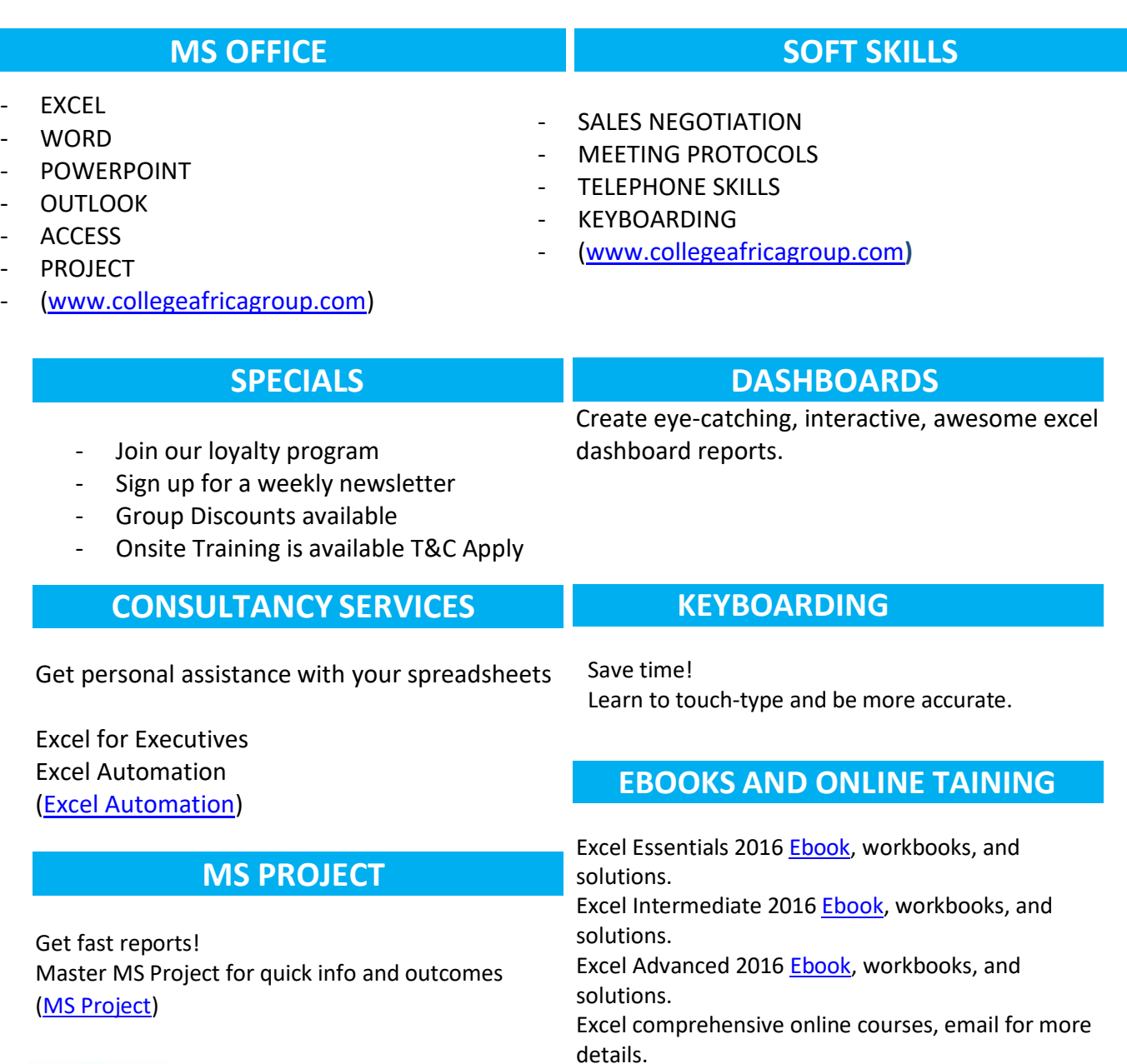

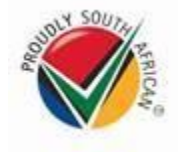

# **CONTACT DETAILS**

**Arnold Muscat Direct 083 778 4903 Email[: sales@collegeafricagroup.com](mailto:sales@collegeafricagroup.com) Click to Join ou[r Loyalty](mailto:sales@collegeafricagroup.com)**

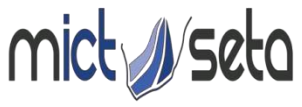

Committed to skills development in the Media, Advertising and ICT sector<br>Accreditation no: ACC/2011/07/066

**Call Centre: 0861 114 679 (Office Hours) Website: [www.collegeafricagroup.com](http://www.collegeafricagroup.com/) CA[G Newsletter](http://www.collegeafricagroup.com/newsletter)**